# **THE ONE-HOUR WEBSITE: HOW TO CREATE YOUR WEBSITE WITH WORDPRESS**

Continuing Education Division Norwalk Community College, Norwalk, CT 06854 Website: [www.1hrsite.com](http://www.1hrsite.com/)

**Course Description:** WordPress is the fastest and least expensive way to get a professional looking website up and running. No programming language is involved. Join thousands of photographers, bloggers and small businesses creating new WordPress sites each day. In this hands-on course, you will learn how to get a site up quickly, how to refine it with the right design, how to add new content quickly, and how to format pictures for the best impact. We will also

# **Agenda:**

## **Session 1:**

#### **Introduction**

Welcome to NCC Explanation of the course Basic information about the Internet Basic information: about WordPress WordPress.com vs. WordPress.org

## **Hands on:**

Log on to the college computers Download materials for site: Organize your files on your PC Log on to WordPress, create account Pick theme, preferably mobile-friendly Add a banner image Add text and photos Explain further changes Create another site

# **Homework:**

Gather pictures/text for your own site Start developing your own site Read Google's advice (see FAQ) Think of sites that should mention yours Optional: Secure a domain name

discuss how to get your new site noticed by Google.

**Instructor:** Rich Malloy, M.B.A., works as a computer consultant based in Greenwich, CT. He also serves as an Adjunct Professor at Norwalk Community College, where he teaches computer applications. He is a Microsoft-certified Expert in Excel and Word. Previously Rich served as Executive Editor of Byte magazine and Editor in Chief of Mobile Computing magazine.

# **Session 2:**

**Show personal websites** (optional) **Add additional components** Examine different themes Download additional components Add more pages Add a blog Add a Comments page Add links to other sites Add Videos **Edit Pictures:** Discuss picture requirements Edit pictures using basic tools: Crop, resize, adjust histogram, increase sharpness **Examine other WordPress sites** Use whatwpthemeisthat.com **Be more Google friendly** Note the key words for your site What terms will bring people to your site? Display key words prominently in text Also add to filenames of pictures **Edit your own site**

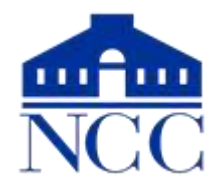